## **Vytvořte si virtuální disk z adresáře - příkaz SUBST**

Znáte DOSovský příkaz *subst*? Pomocí DOSovského příkazu mohou uživatelé Windows vytvořit z adresáře  $c_{\Lambda}$ virtuální disk. Tento příkaz ocení všichni uživatelé, kteří přistupují přes Průzkumníka do vzdáleného adresáře, jako je například *C:\Documents and Settings\user\Dokumenty\Obrázky\*.

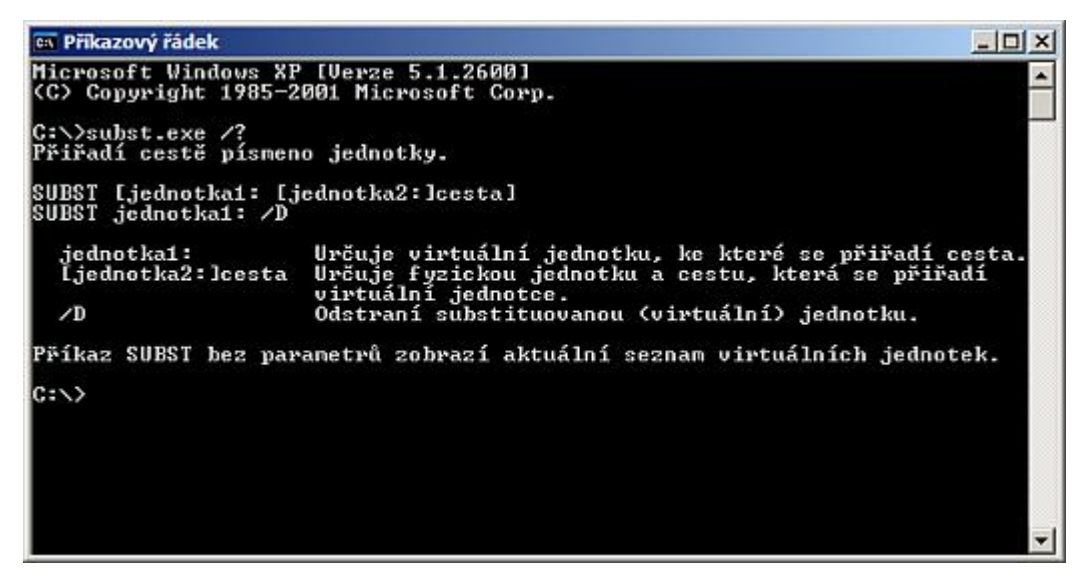

Pokud si na adresář C:\Documents and Settings\user\Dokumenty\Obrázky\ vytvoříte virtuální disk pomocí příkazu subst, ušetříte tím spoustu klikání. Příkaz subst samozřejmě můžete použít na jaký adresář chcete. V tomto případě by příkaz na vytvoření virtuálního disku v příkazovém řádku vypadal takto:

## subst x: C:\Documents and Settings\user\Dokumenty\Obrázky

Pokud chcete nebo potřebujete virtuální disk zrušit, stačí použít následující příkaz:

## subst x: /D

.

Hlavní nevýhoda příkazu subst je ta, že po vypnutí počítače virtuální složka zmizí. Pokud chcete při každém spuštění počítače vytvořit z adresáře virtuální disk, otevřte si nový textový dokument a příkaz do něj uložte. Příkazů můžete použít a vložit do souboru několik. Koncovku souboru z TXT změňte na BAT a soubor přesuňte do složky Po spuštění. Tím máte zajištěno, že při každém spuštění počítače se příkaz provede a vytvoří virtuální složku.

**Autor:** [admin](http://wall.cz/index.php?m=profile&id=admin) • **Vydáno:** 16.8.2008 19:30 • **Přečteno:** 27173x